**Interactive Animation Project:** 

#### Title

Percentage Calculation Skills Tutor

# **Purpose**

Enhance the students' skill at applying their analytical comprehension of calculating percentages to help them transfer their theoretical knowledge to real world contexts. Provide a entertaining and motivating learning experience on the topic.

# **Primary Target Audience**

The students of Zayed University in the United Arab Emirates. Zayed is an all female, four-year institution of higher education, with a 2 year EFL preparatory program. This project is predominantly aimed at students moving from EFL into the general education program - the "Colloquy" program - where remedial math courses are delivered to students who score poorly on a math placement pretest.

#### **User Interactions**

Students will manipulate three basic types of "percent illustration" controls as well as basic navigation elements and standard online testing features (such as check-boxes, popup menus and text fields.)

The basic sequence of the project components will be for students to watch a short non interactive animated demonstration of a percentage calculation procedure, and then be taken to an interactive tutorial version of the same process illustrated, where they will resolve a question relating what they have previously viewed using the percent illustration controls. (This interactive tutorial feature may be timed so as to introduce a competitive game factor.)

| Activity                        | Goal                                                                                            | Timing                                                    |
|---------------------------------|-------------------------------------------------------------------------------------------------|-----------------------------------------------------------|
| Animated Demonstration          | Students will gain an understanding of a percentage calculation process                         | 1 minute or less                                          |
| An Interactive Tutorial problem | Students will<br>demonstrate their<br>understanding of the<br>percentage calculation<br>process | Yet to be determined, may be open ended, or under a timer |

# **Project Limitations**

This project is to be delivered through the web, and due to bandwidth limitations will need to be compact. Any non-Flash generated graphics need to be kept to a minimum, and suitably compressed.

The students of Zayed University all purchase laptops at the start of their college career, and each cohort may receive a different model. The Flash content will

need to be checked for compatibility with different systems and address the lowest common denominator of laptop capability.

### Resources

The resource requirements of the project are low, and the only non-Flash resources may be some background images and illustrative content dependant on the specific real world problem being presented.

# **Project Schedule**

| Activity                      | 7/19 | 7/21 | 7/24 | 7/27 | 7/30 |
|-------------------------------|------|------|------|------|------|
| Interface Graphic Design      | X    |      |      |      |      |
| Create Animated Demonstration | X    | X    |      |      |      |
| Create Interactive Tutorial   |      | X    | X    |      |      |
| Testing                       |      | X    | X    | X    |      |
| Implement Peer Evaluation     |      |      |      | X    |      |
| Submit Project                |      |      |      |      | X    |

| 700 x 500 | No:1 |
|-----------|------|
|-----------|------|

# Welcome to the Percentage Calculation Skills Tutor

Here you will learn how to calculate Percentages, and apply your skills in the everyday world.

# **Click to Begin**

Introductory screen with instructions, credits, general info.

| Interaction  | Effect                       | Transition effect   |
|--------------|------------------------------|---------------------|
| Begin button | Go to animated demonstration | Fade to next screen |
| Sound        | Triggered by button click    |                     |

| Media | File name | Description                                                   |
|-------|-----------|---------------------------------------------------------------|
| Sound |           | Responds to click, suitable bell, or other sound for interest |
| Music |           |                                                               |
| Text  | Internal  | Text fields with introductory information                     |

700 x 500 No:\_ 2.0\_\_\_\_

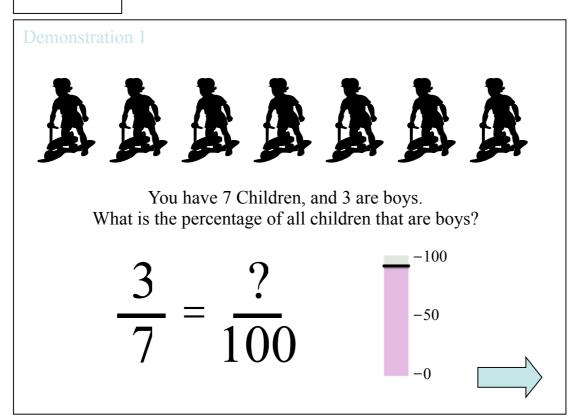

The animated demonstration. Parts are progressively revealed and animated around the screen using motion, and timeline effects. See next screen (2.1)

| Interaction | Effect              | Transition effect         |
|-------------|---------------------|---------------------------|
| Next button | Moves to 2.1 screen | Animated revealing and    |
|             |                     | rearrangement of elements |

| Media     | File name | Description                                                                                                   |
|-----------|-----------|----------------------------------------------------------------------------------------------------|
| 2D        |           | Images of children, or suitable objects                                                                       |
| Animation |           | Equation parts are revealed and slide around to create equation solution. Bar graph slides to reveal percent. |
| Text      |           | Problem statement; titles; equation                                                                           |
| Sound     |           | Sounds highlight animated elements ( sliding, swooshing, bell sounds)                                         |

700 x 500

No:\_\_2.1\_\_\_\_

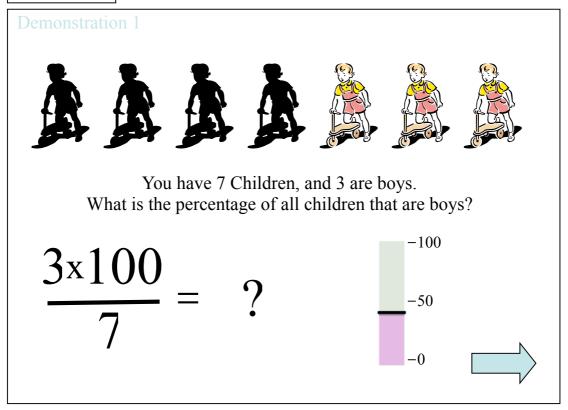

Continuation of screen 2.0 Animated bar or pie chart makes graphic association to numerical representation of the calculations.

| Interaction | Effect                          | Transition effect |
|-------------|---------------------------------|-------------------|
| Next button | Moves to 3.0 screen interactive | Animated fade     |
|             | tutorial                        |                   |

| Media     | File name | Description                                                                                                   |
|-----------|-----------|----------------------------------------------------------------------------------------------------|
| 2D        |           | See screen 2.0                                                                                                |
| Animation |           | Equation parts are revealed and slide around to create equation solution. Bar graph slides to reveal percent. |
| Sound     |           | Sounds highlight animated elements ( sliding, swooshing, bell sounds)                                         |
| Text      |           | Problem statement; titles; equation                                                                           |

| 700 x 500  |                                    |         | No:        | _3.0      | _ |
|------------|------------------------------------|---------|------------|-----------|---|
| Tutorial 1 |                                    | Time Re | maining: 1 | 0 seconds |   |
|            |                                    |         |            |           |   |
| Wł         | You have 7 Conat is the percentage |         | •          | s?        |   |
| 5x1        | 00                                 |         | -100       |           |   |

Drag the Bar Graph line to find the answer, you have 30 seconds

Timed user interaction. Student drags the pie or bar chart interactively and views the number change. When they believe they have the correct answer, they click the green check box. Student works against the clock. If time runs out, the answer is automatically checked.

| Interaction        | Effect                           | Transition effect |
|--------------------|----------------------------------|-------------------|
| Draggable bar or   | Displays number interactively    |                   |
| pie chart elements | and highlights number of objects |                   |
|                    | ( children in this sample )      |                   |
| Animated Clock     | Displays number of seconds left  |                   |
|                    | to solve problem. When time is   |                   |
|                    | up, answer is checked & go to    |                   |
|                    | screen 3,1                       |                   |
| Check button       | Checks answer before time is     |                   |
|                    | up, then go to screen 3,1        |                   |

| Media | File name | Description                                                                           |
|-------|-----------|---------------------------------------------------------------------------------------|
| 2D    |           | See screen 2.0                                                                        |
| Text  |           | See screen 2.0                                                                        |
| Sound |           | Sounds highlight animated and interactive elements ( sliding, swooshing, bell sounds) |

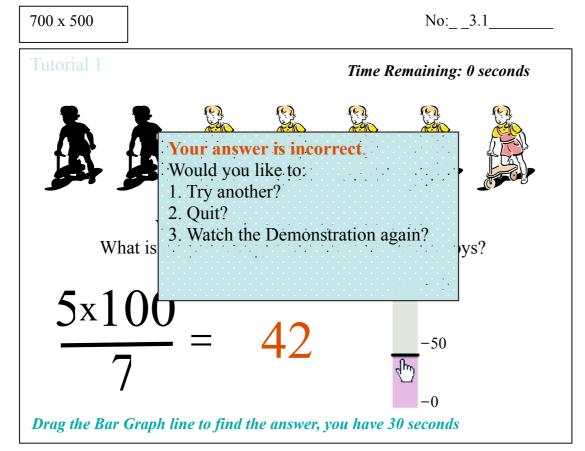

Student chooses next action, whether or not the answer is correct or incorrect.

| Interaction     | Effect                  | Transition effect |
|-----------------|-------------------------|-------------------|
| Menu selections | User chooses routing of | Fade to choice    |
|                 | interaction sequence.   |                   |

| Media | File name | Description                                 |
|-------|-----------|---------------------------------------------|
| 2D    |           | See screen 2.0                              |
| Sound |           | Menu selection sounds ( bells or swooshes ) |
| Text  |           | See screen 2.0                              |